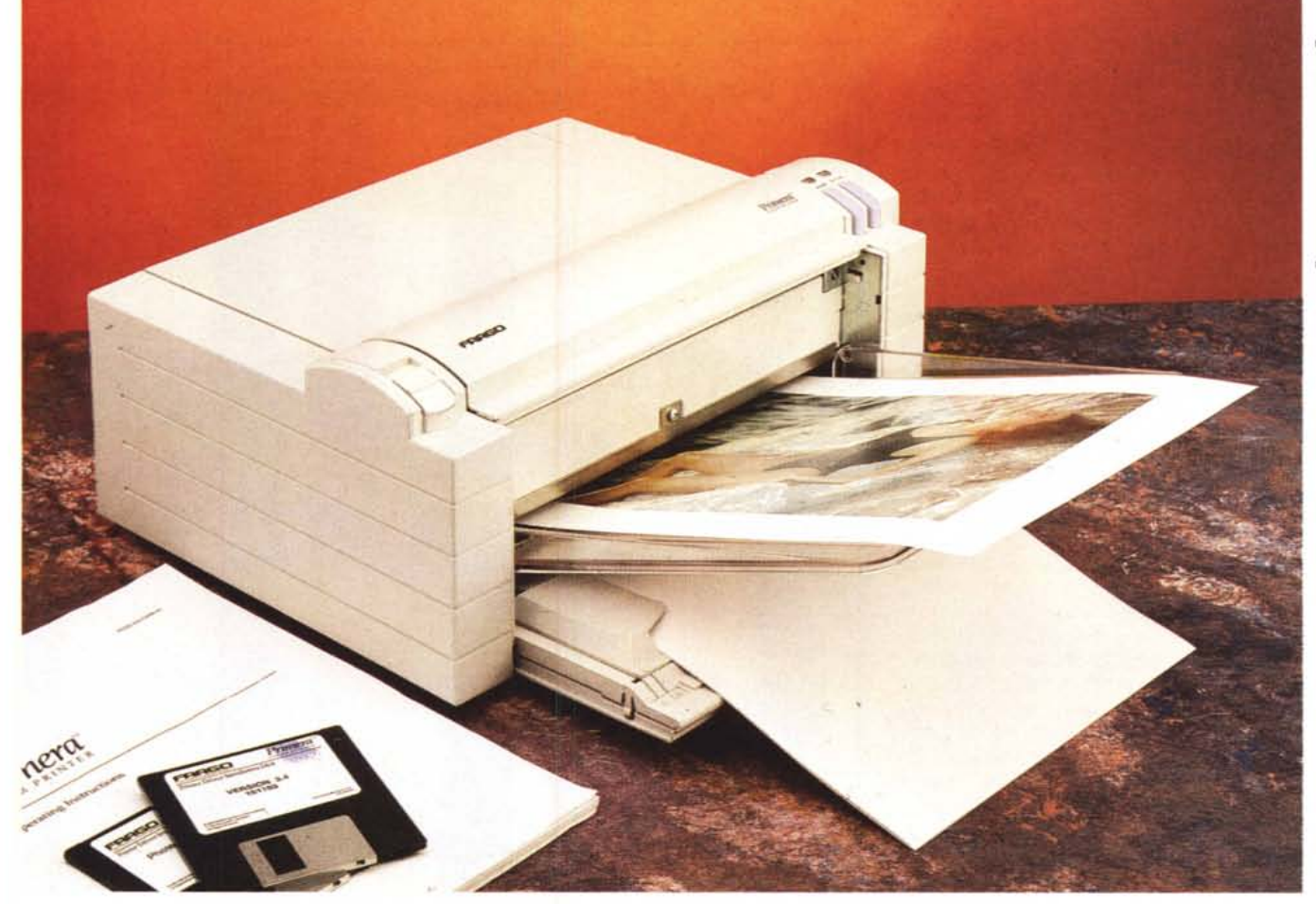

# **Fargo Primera**

### *di Andrea de Prisco*

[] e *siete anche solo leggerissimamente interessati alla stampa a colori, avrete sicuramente sentito parlare della Fargo Primera. Si tratta di una stampante certamente unica nel suo genere, soprattutto considerato il prezzo di vendita al pubblico. Pur essendo, di base, una stampante a trasferimento termico dalle capacità "piuttosto normali», ha come caratteristica principale il fatto di potersi trasformare in pochi secondi in una economicissima stampante a sublimazione (fenomeno fisico per il quale una sostanza passa dallo stato solido a quello gassoso senza transitare per lo stato liquido), semplicemente adoperando un diverso tipo di carta, un diverso tipo di un nastro* e, *ovviamente, specificandone l'utilizzo al driver di stampa.*

*Il miracolo è fatto:* se *con la versione Doctor Jeckyll a trasferimento termico possiamo ottenere, a costi bassissimi* e *in tempi ridottl~ stampe a colori di qualità accettabile, dopo la trasformazione in Mister Hyde la Fargo Primera è in* *grado di fornire stampe di qualità quasi fotografica.*

*Tutto questo ad un prezzo inferiore ai due milioni (più IVA), dunque nettamente inferiore a quello delle altre stampan-*

## **Fargo Primera Color Printer**

## **Produttore:**

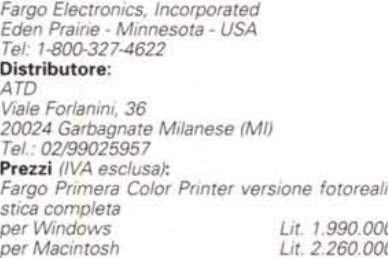

*Nota: entrambe le versioni comprendono IO fogli per la stampa fotorealistica e il nastro stampa per* 25 *copie.*

*ti a sublimazione, notoriamente caratterizzate da un prezzo di vendita dell'ordine della decina di milioni, ma spesso anche molto di più. Il segreto? Semplice: la Fargo Primera è una stampante* se *vogliamo, vecchia maniera, assolutamente priva di qualsiasi forma di "intelligenza» interna. Tutto è delegato al software di gestione installato nel computer, rendendo così possibile contenere il prezzo di vendita a livelli quasi incredibili. Se da una parte ciò significa che sarà il nostro computer a pilotare, in tutto* e *per tutto, ogni pixel stampato (con conseguente rallentamento di ogni altra operazione durante la stampa, più* o *meno veloce a seconda anche del computer utilizzato), dall'altra ciò significa che è possibile in ogni momento, ed a costi molto contenuti, effettuare l'upgrade della "logica di stampa» semplicemente installando sul computer utilizzato un nuovo software di gestione. Questo anche nel caso in cui in futuro dovesse rendersi disponibile un ulteriore tipo di nastro ed un nuovo supporto*

#### PROVA

### FARGO PRIMERA

*di stampa da trattare diversamente (ad esempio con una diversa temporizzazione dovuta alla differente tecnologia): installando un nuovo software di gestione la nostra stampante potrebbe rinascere a vita nuova, continuando a stupirei con risultati ancora più interessanti.*

*Intendiamoci: i risultati attualmente ottenibili con la Fargo Primera sono sì eccezionali in rapporto al prezzo di vendita della stampante, ma nulla hanno a che vedere con la qualità di stampa delle macchine a sublimazione dal costo ben più elevato. Probabilmente questa attuale inferiorità sarà completamente annullata dalla prossima versione della Fargo, denominata Primera PRO (che aspettiamo per sottoporla ad un'ulteriore* e *più approfondita prova su strada)* e *che sarà disponibile a partire dalle prossime settimane. In un riquadro presente in questa stessa prova, vi abbiamo anticipato le caratteristiche principali di questo nuovo prodotto, che probabilmente darà sul serio molto filo da torcere ai marchi blasonati della stampa a colori. Per il momento gustiamoei questo «eccezionale» antipasto, cercando di immaginare, volendo, le performance che dovremo attenderei dal successivo modello. Buona lettura!*

## *Un look semplice* **e** *compatto*

Dal punto di vista estetico, la Fargo Primera è caratterizzata da un design molto compatto e da una linea elegante e pulita. La stampante, di dimensioni molto contenute, ha una finitura plastica di colore grigio chiaro sulla quale corrono alcune scanalature orizzontali che hanno l'unico compito di snellire ulteriormente la linea.

In posizione di «riposo», la Fargo Primera, ha praticamente la forma di un parallelepipedo. Per metterla in uso è sufficiente aprire il comparto di carico per i fogli ed inserire, se vogliamo, il raccoglitore per le stampe in uscita. Sempre a causa delle ridotte dimensioni, non è previsto alcun cassetto interno di alimentazione della carta che, però, può comunque essere inserita in quantità più che sufficiente (massimo 50 fogli) nel vassoio di alimentazione ricavato nello sportello anteriore.

Sul lato superiore della stampante troviamo i pulsanti di accensione, di «on line», e il comando di apertura del vano porta nastro.

Ancor più semplice il retro, dove troviamo soltanto una porta parallela e l'ingresso per l'alimentatore esterno, fornito a corredo. Se intendiamo utilizzare la Fargo Primera con un Macintosh, è disponibile come opzione un apposito adattatore (in pratica un convertitore se-

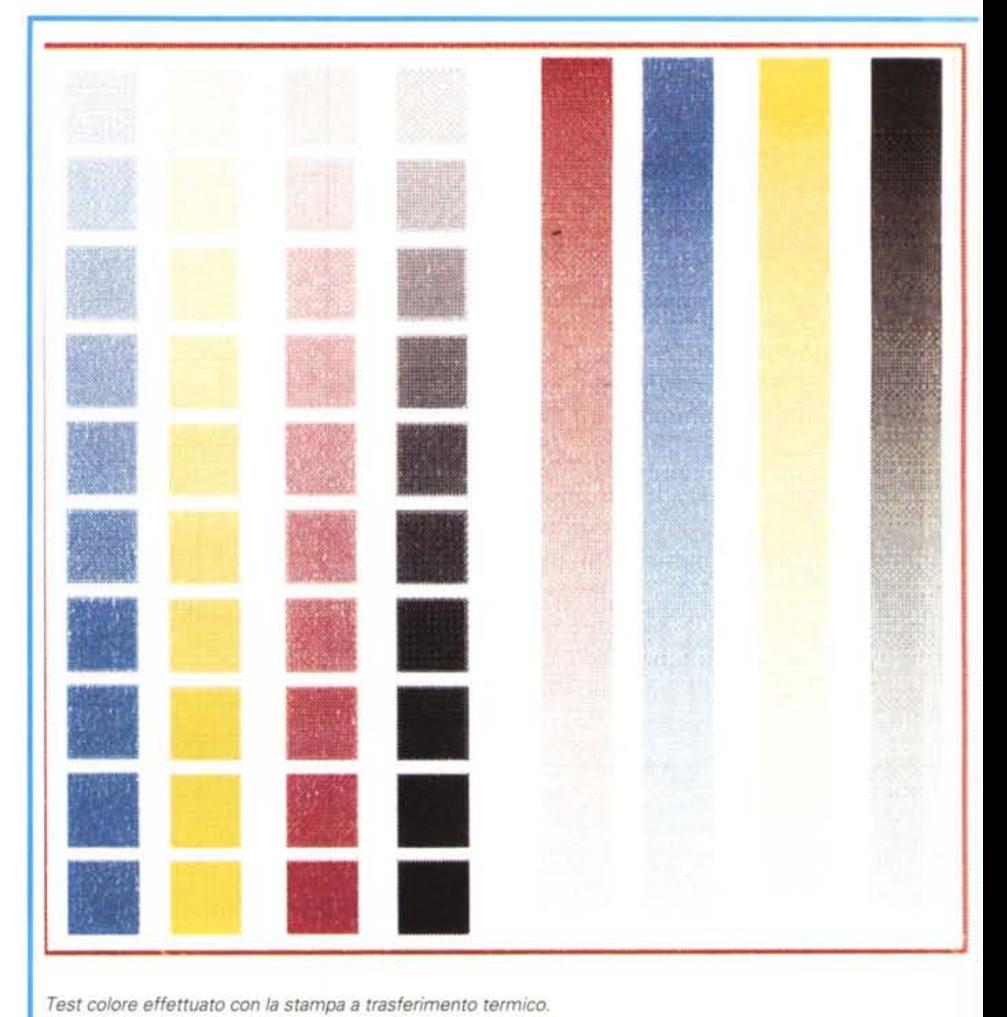

*Test colore effettuato con la stampa a trasferimento termico.*

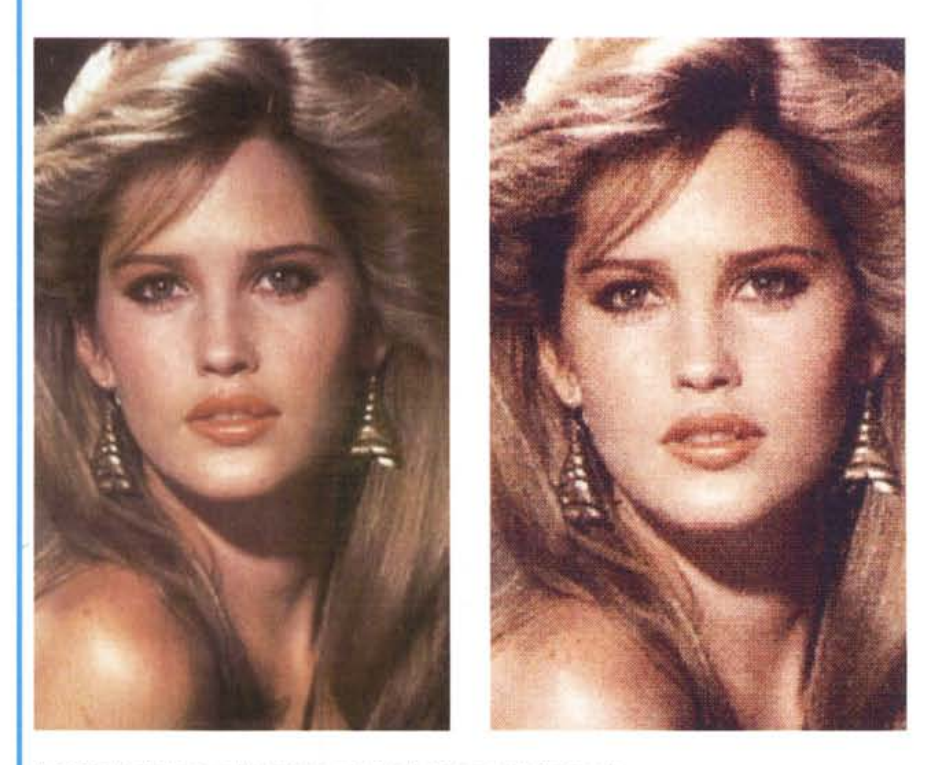

*A sinistra la stampa a sublimazione, a destra la stampa a trasferimento.*

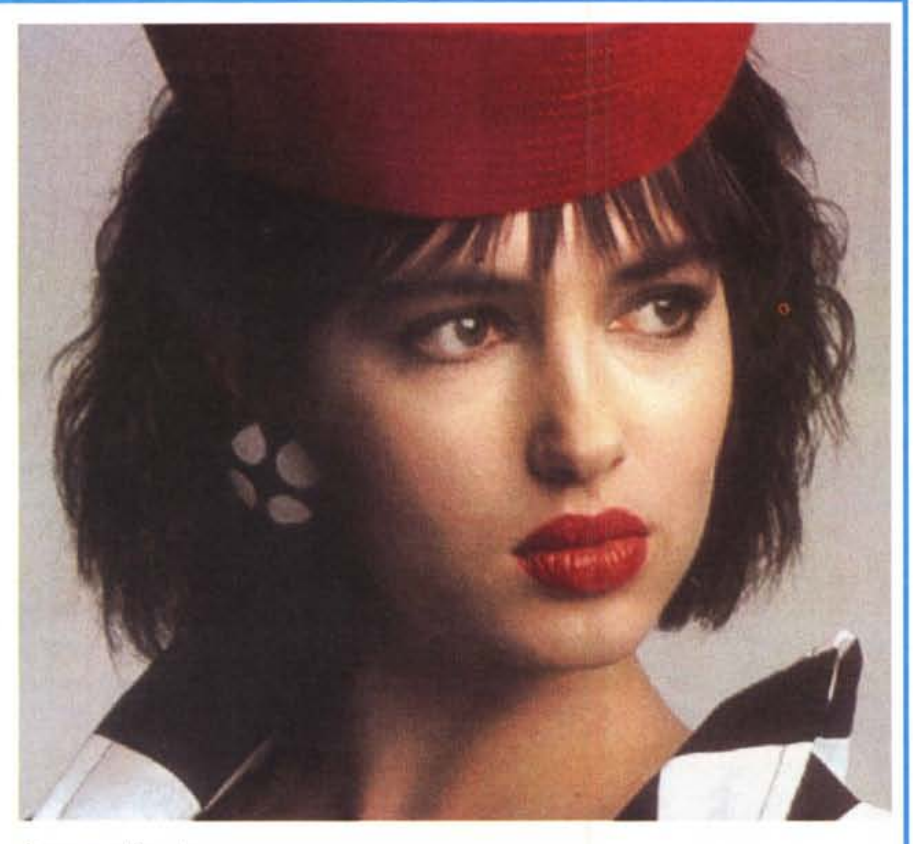

*Stampa a sublimazione.*

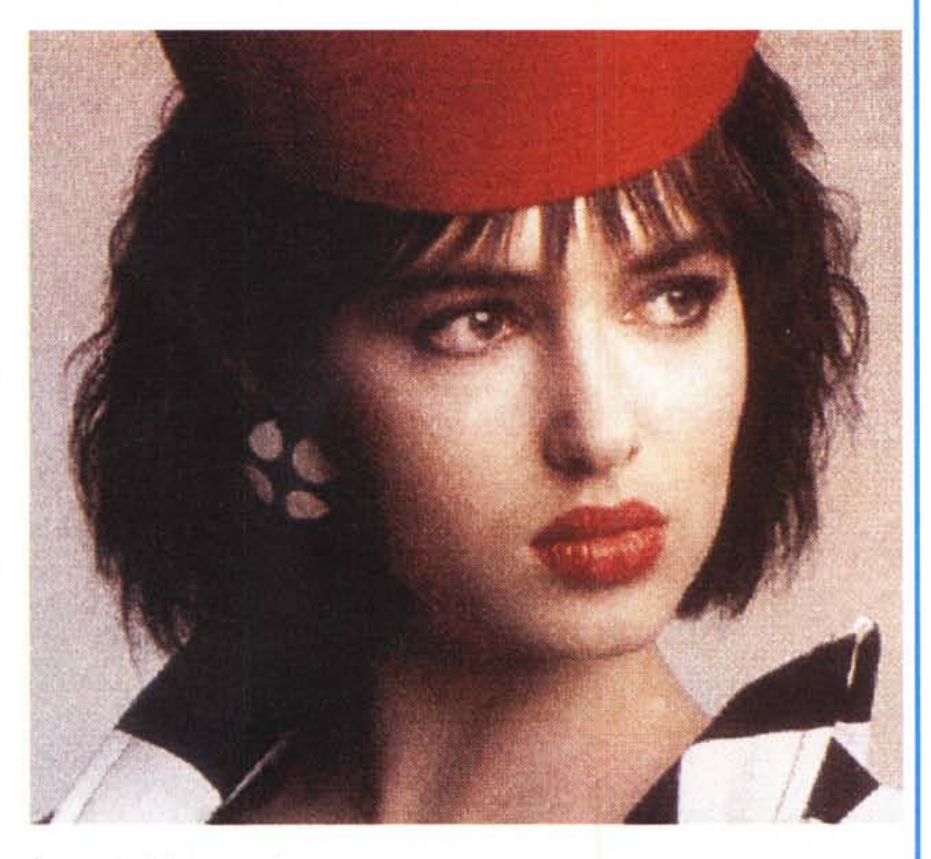

*Stampa a trasferimento termico.*

## FARGO PRIMERA

PROVA

riale-parallelo) ed il relativo driver di stampa, Con la macchina è, invece, fornito a corredo il driver di stampa per Windows grazie al quale ogni applicazione in grado di produrre una stampa, sarà in grado di pilotare efficacemente la Fargo Primera.

AI primo utilizzo della stampante, sarà necessario installare **il** nastro di stampa, L'operazione, estremamente semplificata, non richiede che pochi minuti di lavoro,

Agendo sul già citato comando di sblocco situato sul lato superiore, accediamo al vano porta nastro, Lì troviamo un caricatore in plastica nera dentro al quale inseriremo le due bobine con il nastro, L'unica accortezza riguarda **il** corretto orientamento dello stesso, evitando nel modo più assoluto di installarlo al contrario, esistendo in questo caso, come recita il manualetto, il rischio di danneggiare il dispositivo termico di stampa, Con un nastro nuovo non esistono in pratica problemi (a meno di non essere pericolosamente sbadati) in quanto è sufficiente inserire la spola di raccolta, ancora vuota, nella sede anteriore e la spola di alimentazione in quella posteriore, orientandole in modo tale che il nastro si svolga dal basso verso l'alto, Sostituendo il nastro solo al termine, continueremo a non aver problemi installando quello nuovo nello stesso modo. Diverso è il caso in cui dobbiam sostituire nastro non ancora esaurito, ad esempio per utilizzare quello a sublimazione o il tipo monocromatico o quadricromatico (Ciano, Magenta, Giallo e Nero), Sarebbe opportuno, in questo caso, contrassegnare con un pennarello una delle due spole in modo da limitare al massimo la possibilità di installare nastri parzialmente utilizzati al contrario, Se per il trasferimento termico è molte semplice riconoscere la parte nuova da quella utilizzata (sono ben visibili le parti stampate) nel nastro a sublimazione è un po' più difficile in quanto l'eventuale traccia della stampe già avvenute è molto meno visibile, In ogni caso la soluzione migliore è quella di disporre direttamente di tanti caricatori quanti sono i nastri utilizzati, in modo da non dover mai ragionare in termini di bobine nuove o usate, con in più il vantaggi che per passare da un nastro ad un altro è sufficiente aprire il comparto, togliere il caricatore già presente, inserire quello nuovo, richiudere il comparto e continuare la stampa,

## */I nastro* **a** *colori*

Tutte le stampanti termiche, siano esse a trasferimento semplice o a sublimazione, utilizzano per la stampa un na-

## PROVA FARGO PRIMERA

stro formato da un susseguirsi ciclico di tante sezioni colorate (una per colore primario) ognuna di queste di dimensioni almeno pari al foglio di carta utilizzato. Se provassimo a svolgere completamente un nastro della Fargo Primera troveremmo tanti rettangoli di pellicola colorata, ognuno di dimensioni non inferiori al formato di stampa, nelle tre (o quattro) componenti primarie: giallo, magenta, ciano (e nero).

La stampa inizia generalmente dal giallo, per poi passare al magenta ed infine al ciano (ed eventualmente al nero per la stampa in quadricromia). Per ogni passaggio cromatico la carta, con un movimento bidirezionale, passa sotto al meccanismo di stampa per ricevere la quantità di colore primario necessaria alla composizione dell'immagine definitiva: ogni volta che il foglio di carta ritorna dentro per il passaggio successivo, il nastro avanza fino al prossimo colore. Se, ad esempio, un'immagine non contiene nessuna componente di giallo, la porzione di nastro di tale colore avanzerà ugualmente sulla bobina di raccolta «sprecando» (nel senso ecologico del termine) in questo modo un'intera razione di quel colore che mai potremo riutilizzare.

Se da una parte è vero che nelle immagini fotografiche sono di solito sempre presenti tutte le componenti primarie (dunque il rischio di spreco è più teorico che pratico) è comunque da tener presente che per la stampa di soli testi

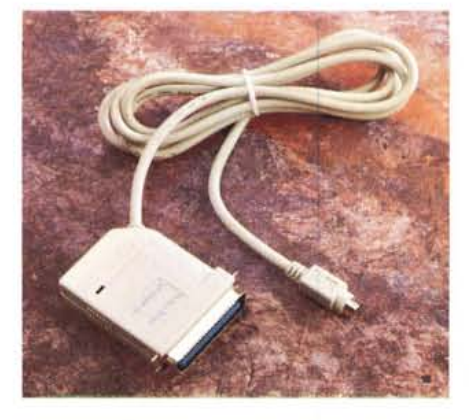

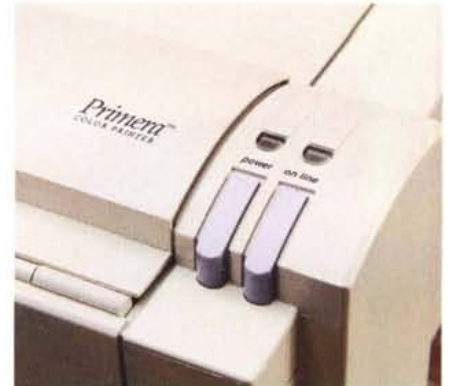

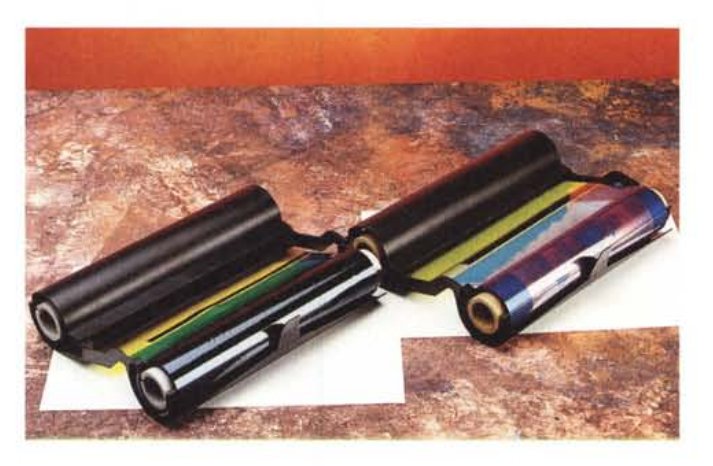

*In alto a sinistra l'adattatore seriale-parallelo per il collegamento ai sistemi Macintosh. In alto i due unici pulsanti presenti sulla stampante, per l'accensione e per lo stato di «on fine". Qui <sup>a</sup> sinistra* i *nastri per la stampa a trasferimento termico e per la stampa a subfimazione in due caricatori pronti per l'uso.*

b/n è assolutamente indispensabile disporre del nastro monocromatico (a meno di non essere masochisti), mentre è bene sapere che nel caso in cui interrompiamo una stampa prima del termine, comunque «sprecheremo» anche i colori non utilizzati dal momento che per l'uscita successiva il nastro dovrà posizionarsi nuovamente sul primo colore da stampare che è, come detto, il giallo.

## *L'installazione software*

Sia che disponiate di una macchina Windows, sia che siate un utente Macintosh, anche dal punto di vista software non sussistono particolari problemi per l'installazione dei rispettivi driver.

Con il Macintosh l'installazione si riduce a trascinare, dal dischetto fornito con l'interfaccia per questo computer, l'icona Fargo Primera nella cartella sistema (il System 7 provvederà automaticamente a recapitarla nella cartella estensioni, e per utilizzarla la richiameremo da Scelta Risorse). con le macchine Windows per l'installazione è necessario passare per il Control Panel del gruppo Main. Le operazioni da compiere in questo caso saranno le seguenti:

1) si seleziona l'icona Printer del Control Panel;

2) si clicca sul bottone Add per aggiungere un driver;

3) si seleziona dalla lista delle stampanti l'opzione «Installed Unlisted»;

4) si inserisce il dischetto nel drive e si specifica l'unità utilizzata;

5) si seleziona FARGO Primera nella lista delle stampanti;

## **In arrivo la Fargo Primera PRO**

Se il buon giorno si vede dal mattino, la Fargo Primera PRO... promette risultati a dir poco entusiasmanti. Allacciate le cinture di sicurezza e preparatevi a decollare.

Risoluzione: 600x300 punti per pollice. Si tratta della più alta risoluzione attualmente disponibile sul mercato delle stampanti a sublimazione, indipendentemente dal prezzo di vendita.

Interfaccia parallela, Local Talk, ed Ethernet: supporta AppleTalk e collegamenti via parallela/Centronics di Windows e Amiga. E disponibile l'Ethernet per il Mac e supporta il software ColorSync.

Stampa a sublimazione o a trasferimento termico a 16.7 milioni di colori (la Fargo Primera si ferma a 262.240 colori).

Supporto optional per Adobe PostScript di 2° livello per una piena compatibilitè con qualsiasi disegno di pagina, illustrazione e con ogni pacchetto DTPin grado di uscire in PostScript.

Tra le caratteristiche tecniche della nuova Primera PRO è da segnalare una maggiore velocitè di stampa e la completa compatibilitè con i mondi Windows, Amiga, Macintosh e Power Macintosh. Sono inoltre disponibili sul mercato anche driver per AutoDesk, Unix, ADI ed altre piattaforme.

Si sa poco, per finire, riguardo al prezzo di vendita di questo nuovo prodotto. Dovrebbe oscillare, per la versione base, tra i tre e i quattro milioni di lire, più IVA. Molto, molto interessante.

*Per ulteriori informazioni:*

*R5 ricerca* e *sviluppo 5rl- Via Bruno Buozzi,* 6 - *Cadriano di Granarolo (BO) - Tel. 051/765563*

*ATD 5rl- Viale Forlanini,* 36 - *Garbagnate Milanese (MI) - Tel. 02;99025957*

*I principali parametri di stampa riguardano il formato della carta, il tipo di nastro, l'intensità di stampa* e *l'orientamento dell'immagine rispetto al foglio.*

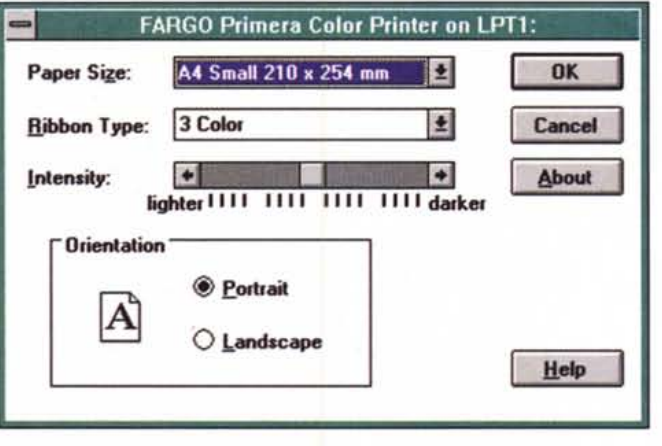

6) si indica la porta di connessione utilizzata;

7) si seleziona tale stampante come Default Printer.

Sia per il Macintosh che per le macchine Windows, al momento di stampare per la prima volta (ed ogni volta che modificheremo uno dei seguenti parametri), dovremo indicare il formato della carta, il tipo di nastro utilizzato, l'orientamento di stampa (orizzontale o verticale) ed, eventualmente, l'intensità di stampa (più chiara o più scura), in rapporto anche alle regolazioni del nostro monitor per ottenere risultati stampati quanto più simili a quelli visualizzati.

## *Trasferimento* **o** *sublimazione?*

Il fatto stesso che un'unica stampante sia in grado di utilizzare tanto il trasferimento termico quanto la stampa a

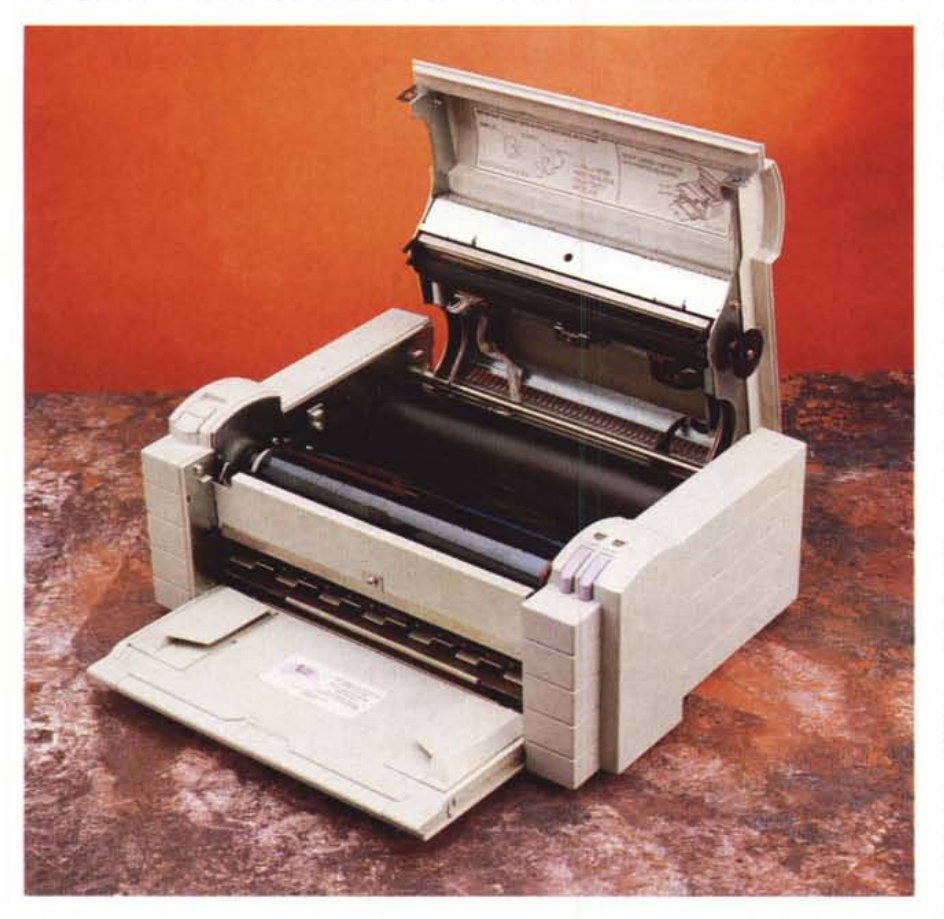

*Agendo sul comando di sblocco superiore possiamo accedere al vano porta nastro.*

sublimazione, vi dovrebbe far comprendere quanto siano parenti stretti questi due procedimenti di stampa termica. Le differenze tra i due metodi riguardano principalmente il costo ed il tipo dei materiali di consumo da utilizzare ma, soprattutto, la qualità di stampa ottenibile nei due casi.

Nella stampa a trasferimento termico, per ottenere le varie sfumature cromatiche a partire dai tre colori primari è necessario utilizzare il meccanismo della retinatura, simile a quello della stampa tipografica, grazie al quale il susseguirsi di punti di piccole dimensioni di diverso colore si fondono visivamente nella tinta intermedia generata dalle due (o tre) percentuali di colori primari utilizzati. Dato, però, che le stampanti attuali, specialmente quelle di costo assai contenuto come la Fargo Primera non brillano per risoluzione (numero di punti per pollice, nel nostro caso 203), una volta utilizzato il retino per ottenere le varie sfumature, la definizione delle immagini stampate diminuisce fin troppo visibilmente, al punto da renderne sconsigliabile l'uso a chi è interessato a risultati di tipo fotografico.

Ma la Fargo Primera, come più volte ripetuto in quest'articolo, ha la marcia in più della sublimazione termica, con la quale è possibile ottenere le varie sfumature di colore senza ricorrere alla retinatura. In questo modo si riescono ad utilizzare per intero i 203 punti per pollice per la stampa delle immagini a colori. E 203 punti per pollice, ve l'assicuro, non sono pochi: la Primera, utilizzata per la stampa a sublimazione riesce a restituire stampe di qualità quasi fotografica.

Il «quasi» è dovuto principalmente al fatto che, almeno con l'esemplare in nostro possesso, abbiamo notato la presenza di antiestetiche striature di stampa, visibili a dire il vero solo osservando attentamente ed a distanza ravvicinata le immagini stampate. D'altro canto, non avendo ricevuto dalla ATD (che ringraziamo per averci messo a disposizione la macchina) una quantità sufficiente di nastro a sublimazione per effettuare varie prove di stampa, dobbiamo accontentarci di valutare i risultati osservando solo poche immagini.

In una stampante come la Fargo Primera, il più economico (e meno interessante) procedimento a trasferimento termico può tranquillamente essere utilizzato per le prove di stampa prima dell'uscita definitiva a sublimazione o per tutti quei documenti per i quali non è richiesta la qualità fotorealistica, come la stampa di testi (utilizzando il nastro monocromatico) o di grafici e disegni a tono pieno.